# **T: SSH – szyfrowany terminal tekstowy.**

#### Zadanie1:

W serwisie internetowym Wikipedii poszukaj informacje na temat usługi ssh. Ponadto sprawdź systemową pomoc tego polecenia (man ssh).

Połączenie ze zdalnym serwerem realizujemy w konsoli tekstowej poleceniem:

```
ssh -l username servername
ssh username@servername -p 22
```
- Do pobierania plików poprzez usługę ssh możemy wykorzystać polecenie konsoli tekstowej: scp username@ip\_server:/path/filename /local\_path/filename
- Do wysyłania plików poprzez usługę ssh możemy wykorzystać polecenie konsoli tekstowej: scp /local\_path/filename username@ip\_server:/path/filename

Połączenie możemy również realizować przy pomocy nakładki Midnight Commander wybierając z menu Lewy/Prawy => Połączenie po powłoce i wpisując:

/#sh:username@hostname/etc/sysconfig

#### Zadanie2:

Sprawdź przy użyciu konsoli tekstowej dostępność oprogramowania ssh w systemie Linux. Pliki konfiguracyjne serwera odszukaj w katalogu /etc/ssh. Uruchom centrum sterowania YaST w celu sprawdzenia dostępności oprogramowania serwera ssh.

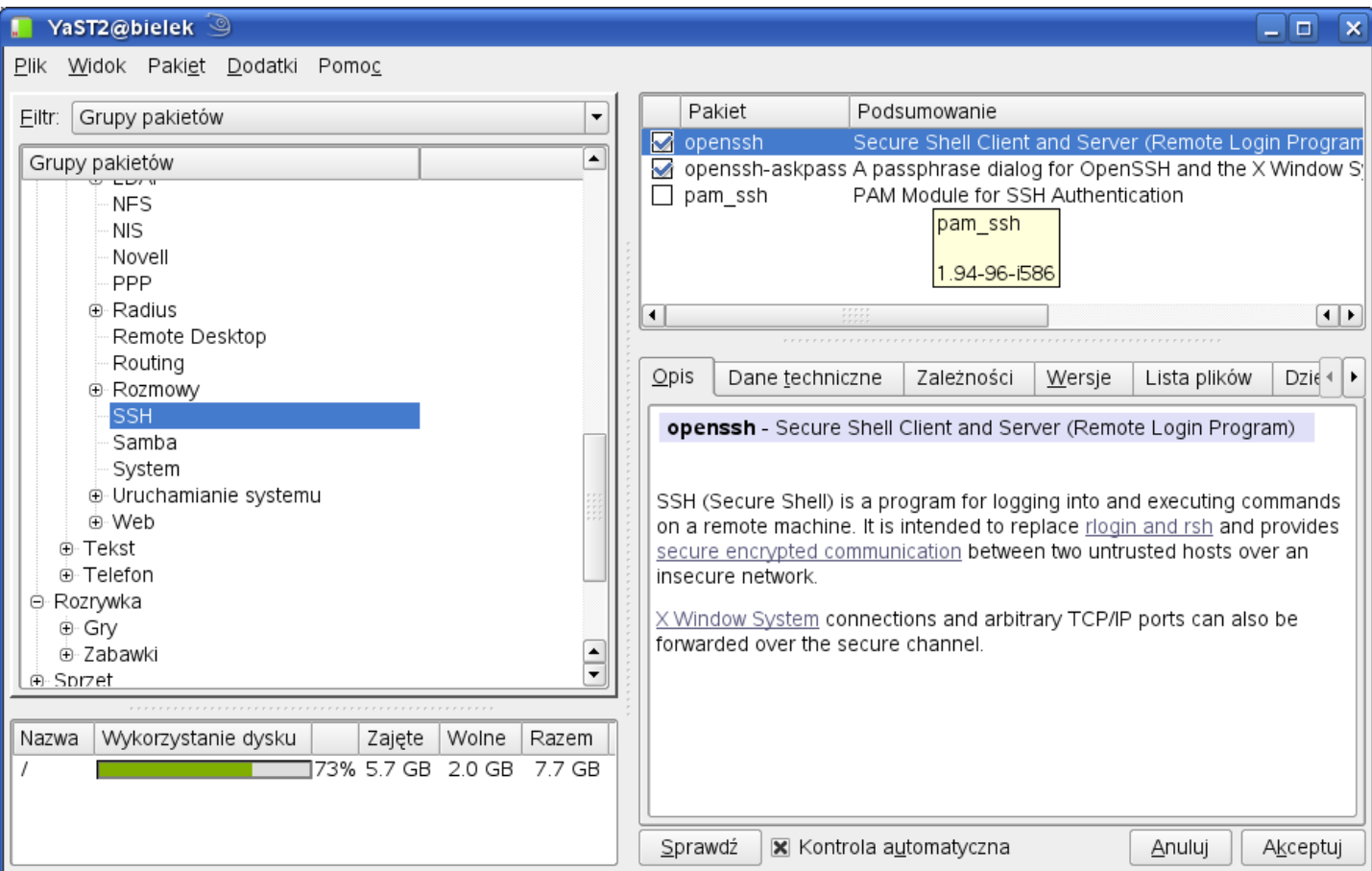

W celu sprawdzenia w konsoli tekstowej, czy zainstalowane jest oprogramowanie ssh należy wydać polecenie: rpm -qa | grep ssh

Oprogramowanie serwera i klienta ssh możemy pobrać z serwisów internetowych, np. ze strony: <http://ftp.hosteurope.de/mirror/ftp.opensuse.org/discontinued/SL-10.1/inst-source/suse/i586/>

W systemie Linux Ubuntu w celu zainstalowania serwera ssh należy wykonać następującą sekwencję poleceń (oprogramowanie klienta jest dostępne domyślnie):

```
apt-get update
apt-get install openssh-server
apt-get install openssh #gdyby nie było klienta
/etc/init.d/sshd status
/etc/init.d/sshd start
```
Jeżeli serwer ssh został uruchomiony, to komputer będzie nasłuchiwał połączeń na porcie 22 (domyślnie). Sprawdzimy to poleceniem:

netstat -ant

Pliki konfiguracyjne serwera (sshd\_config) i klienta (ssh\_config) ssh znajdują się w katalogu /etc/ssh. W celu zapoznania się z dostępnymi opcjami konfiguracji serwera możemy w przeglądarce Konquerror w polu adresu wpisać #sshd\_config lub w konsoli tekstowej podać polecenie man sshd\_config.

Dodatkowe polecenia konsoli tekstowej:

```
chkconfig sshd on
iptables -L | grep ssh #lub numer portu 22
```
Generowanie kluczy publicznego i prywatnego na potrzeby demona sshd:

ssh-keygen -t rsa (ssh host rsa key - nazwa pliku) ssh-keygen -t dsa (ssh\_host\_dsa\_key - nazwa pliku)<br>ssh-keygen -t rsal (ssh\_host\_key - nazwa pliku) (ssh host key – nazwa pliku)

Uzyskanie informacji na temat odcisku palca (fingerprint) klucza:

ssh-keygen -1 -f /etc/ssh/ssh\_host\_rsa\_key

Sekwencja poleceń dokonujących podpisania klucza user@poczta.pl oraz wyświetlający informacje o odcisku (należy wydać w katalogu /home/user/.ssh):

```
gpg --edit-key user@poczta.pl
Polecenie> sign
Polecenie> check
Polecenie> save
Polecenie> quit
```
W celu zablokowania usługi ssh dla wszystkich komputerów za wyjątkiem komputera nauczyciela należy w pliku /etc/hosts.deny dokonać następującego wpisu:

```
sshd : all except s27nau
ssh : all
rsh : all
```
Tomasz Greszata a mieszki a koszati a koszalin 2012 - http://greszata.pl

**Przykładowe opcje konfiguracji serwera sshd w pliku /etc/ssh/sshd\_config:** # \$OpenBSD: sshd\_config,v 1.56 2002/06/20 23:37:12 markus Exp \$ ########################################## # Jest to plik konfiguracyjny serwera sshd. # Przegladnij sshd\_config(5) dla uzyskania dodatkowych informacji. # Ten sshd zostal skompilowany ze sciezka: # PATH=/usr/local/bin:/bin:/usr/bin:/usr/X11R6/bin # # UWAGA: po zainstalowaniu sshd popraw plik /etc/hosts.allow # (sshd: IPklienta oraz w nowym wierszu ssh: IPklienta) # Pamietaj o potrzebie dopuszczenia sshd w firewallu ########################################## # Nr portu na ktorym nasluchuje Twoj serwer (demon sshd) Port 22 # Dostepne protokoly: ssh2 i ssh1 Protocol 2,1 # Na jakim IP Twojego serwera będzie nasluchiwac sshd # (wazne w przypadku kilku kart sieciowych na serwerze) # TU nasluchuje na wszystkich dostępnych adresach serwera # czyli wszystkich kartach sieciowych i ew. modemie. ListenAddress 0.0.0.0 #ListenAddress :: # # Klucz HostKey dla protokolu version 1 HostKey/etc/ssh/ssh\_host\_key # Klucz HostKeys dla protokolu version 2 HostKey /etc/ssh/ssh\_host\_rsa\_key HostKey /etc/ssh/ssh\_host\_dsa\_key # # Dlugosc zycia (w sekundach) klucza "version 1 server key" KeyRegenerationInterval 3600 # Dlugosc klucza (w bitach) klucza "version 1 serwer key" ServerKeyBits 768 # Logging # obsoletes (przestarzaly) QuietMode (cichy tryb) # and FascistLogging # SyslogFacility czyli SyslogUdogodnienie #**SyslogFacility AUTH** #**LogLevel INFO** # ################################ # Parametry autentykacji. (Authentication) ################################ # # Czas oczekiwania (w sekundach) LoginGraceTime 600 # Czy mozna logowac sie zdalnie na konto roota. # Wpisz "no" i jak root loguj sie poprzez konto # zwyklego uzytkownika i komendy su lub su -l PermitRootLogin no StrictModes yes ################################ # Czy zgadzasz sie na autentykacje RSA ? (TAK!!!) # Klucz RSA mozna uzyc zamiast lub rownoczesnie z haslem. # Zaraz wybierzesz wlasciwe opcje.

# Teraz chwila wyjasnien: Nalezy odroznic ssh (narzedzie klienckie)

# i demona sshd (czyli serwer).

# Tutaj konfigurujemy co prawda sshd, ale pamietac nalezy, ze odlegly

# klient tez musi prawidlowo sie przygotowac.

# Do poprawnej pracy OPENSSH musimy dokonac konfiguracji demona # sshd oraz klienta ssh.

# Jezeli zdecydowalismy sie na uzywanie ssh z kluczami RSA (zamiast

# lub rownoczenie z haslami), kazdy user (czyli Ty oraz twoi kumple)

# przed uzyciem powinien wygenerowac swoja wlasna pare kluczy komenda:

# \$ ssh-keygen (w Mandrake może byc zrobiony automatycznie).

# W takiej chwili będziesz musial podac tzw. paszport (zapisz sobie na kartce)

# W podfolderze /home/antek/.ssh zostana utworzone dwa pliki:

# **Identity** - ktory zawiera PRYWATNY KLUCZ i nie powinien byc udostepniany

# nikomu (pamiętaj o restrykcyjnych prawach do tego pliku)

# **identity.pub** - czyli klucz publiczny.

# Jezeli zamierzamy jako klient pracowac przez ssh na odleglym serwerze,

# to zawartosc tego klucza powinnismy skopiowac do katalogu odleglego

# uzytkownika, nza ktorego konto logujemy sie - do pliku np.

# /home/antek/.ssh/ w pliku **authorized\_keys**.

# Oczywiscie wowczas proby logowania na odlegly serwer musza

# byc podejmowane na konto antek i uwaga: wskazane jest na poczatku

# aby logowac sie z konta antek na konto tez antek.

RSAAuthentication yes

PubkeyAuthentication yes

AuthorizedKeysFile .ssh/authorized\_keys

#

# Autentykacja rhosts (czyli dopuszczanie do logowania wg listy tzw.

# "zaufanych" maszyn zamiast zmuszania ich do podawania hasel)

# nie powinna byc uzywana ze wzgledow bezpieczenstwa.

# Wystarczy bowiem, ze ktos sie wlamie i dobierze do plikow

# ~/**.rhosts .shorts**...

# JEZELI WYBRALES "no" (a to polecam) TO MOŻESZ ZAHASZOWAC KILKA

# KOLEJNYCH OPCJI, gdyz nie maja one w takim razie znaczenia.

# Wszak zrezygnowales z tego rodzaju autentykacji.

RhostsAuthentication no

#

# Ignorowanie plikow ~/**.rhosts** i ~/**.shosts**, ktore maja wykaz "zaufanych"

# stacji, z ktorych odlegly uzytkownik może sie zalogowac bez podania hasla.

# Oczywiscie wpisz "yes" i nie pozwol (ze wzgledu bezpieczenstwa) na

# czytanie plikow ~/**.rhosts** i ~/**.shosts** w zastepstwie autoryzowania haslem. IgnoreRhosts yes

#

# Jezeli w autentykacji rhosts wybrales opcje **"RhostsAuthentication yes"**

# to możesz zmusic klientow zapisanych w w/w plikach  $\sim$ /. rhosts i  $\sim$ /. shosts by

# dodatkowo legitymowaly sie kluczem "host keys" znajdujacym

# sie w /etc/ssh/ssh\_known\_hosts (pamietasz jak opisalem koniecznosc

# skonfigurowania ssh u odleglego klienta poprzez wygenerowanie

# kluczy komenda: [ \$ ssh-keygenktory ]) ?

### #**RhostsRSAAuthentication no**

 $\#$  i podobnie j.w. ale wobec protokolu version 2

### #**HostbasedAuthentication no**

#

# Zmien ponizsze na NIE (!!!) jezeli nie masz zaufania do klienckich

 $#$  kluczy zapisanych w  $\sim$ /.ssh/known hosts (w autentykacji

# RhostsRSAAuthentication i HostbasedAuthentication).

# Czy serwer ma ignorowac nadzor nad komputerami w/w uzytkownikow?

# Inaczej mowiac - czy serwer ma zadowolic sie tescia kluczy od # klientow zapisanych w  $\sim$ /.ssh/known hosts ? IgnoreUserKnownHosts no # # Aby wylaczyc tunelowanie (co jest fatalnym pomyslem) - wyczysc wpisy # hasel i zmien na "no" PasswordAuthentication yes # Zezwolenie na puste hasla PermitEmptyPasswords no # # NIE WIEM O CO TUTAJ CHODZI. # Uncomment to disable s/key passwords czyli # Wyhaszuj po to, aby wylaczyc s/klucz hasel #**ChallengeResponseAuthentication no** # # Kerberos options #**KerberosAuthentication no** #**KerberosOrLocalPasswd yes** #**KerberosTicketCleanup yes** #**AFSTokenPassing no** # Kerberos TGT Passing only works with the AFS kaserver #**KerberosTgtPassing no** # # Set this to 'yes' to enable PAM keyboard-interactive authentication # Warning: enabling this may bypass the setting of 'PasswordAuthentication' #**PAMAuthenticationViaKbdInt yes** # # Szyfrowanie przez ssh polaczenia graficznego za pomoca X-Window X11Forwarding yes X11DisplayOffset 10 X11UseLocalhost yes # # Pojawi sie komunikat powitalny o tresci pobranej z pliku /etc/motd PrintMotd yes # # Pojawi sie komunikat powitalny o tresci z pliku tekstowego /etc/issue #Banner /etc/issue # Polecam jednak utworzyc inny plik np. /etc/ssh/banner z jakims tekstem # Oczywiscie nalezy wowczas wpisac ponizej odpowiednia sciezke dostepu Banner /etc/ssh/baner # # Pojawi sie informacja z data ostatniego logowania PrintLastLog yes # KeepAlive yes # **#UseLogin no** # #Wiele kodów w OpenSSH które działały wyłącznie pod rootem, obecnie funkcjonują pod nieuprzywilejowanym użytkownikiem. Ponieważ znacząco podnosi to bezpieczeństwo **OpenSSH**, powinno się udostępnić cechę **UsePrivilegeSeparation** . Niestety, opcja ta nie działa zbyt dobrze (w wersji OpenSSH 3.4p1) z innymi systemami unixowymi, można jednak się spodziewać, że następna

wersja **OpenSSH** będzie pozbawiona błędów

UsePrivilegeSeparation yes

#

# Zezwolenie na kompresje danych podczas połączenia

Compression yes # MaxStartups 10  $#$ # Sprawdzanie zgodnosci nazwy odległego klienta # (pełnej domeny) z IP. Domyślnie niedostępne. #VerifyReverseMapping no #ReverseMappingCheck yes # #CheckMail yes # #UseLogin no # # Zezwolenie na szyfrowane polaczenie sftp. Subsystem sftp /usr/lib/ssh/sftp-server

**Konfiguracja klienta SSH** zapisana jest w pliku /etc/ssh/ssh\_config. Opcje konfiguracyjne sprawdzane są w następującej kolejności:

- − opcje podane w linii komend,
- − plik konfiguracyjny użytkownika (\$HOME/.ssh/config),
- − plik ogólnosystemowy.

## **Opis ustawień w pliku konfiguracyjnym klienta ssh (/etc/ssh/ssh\_config)**

Hosts \* - otwiera sekcję dotyczącą połączeń do danego hosta - \* oznacza wszystkie hosty,

ForwardAgent yes - określa, czy agent autentykacyjny ma być przekazywany na kolejne systemy na które następuje logowanie,

ForwardX11 yes - zezwala na automatyczne przekazywanie połączeń X11 ponad szyfrowanym kanałem SSH,

```
RhostsAuthentication no
RhostsRSAAuthentication no - zezwalanie na autentykację za pomocą mechanizmu rhosts,
PasswordAuthentication yes - autentykacja za pomocą haseł,
RSAAuthentication yes
TISAuthentication no - wybór metody autentykacji (wybrać tylko RSA),
PasswordPromptHost yes
```

```
PasswordPromptLogin yes - czy program ma pytać o hasła,
```

```
FallBackToRsh no
```
UseRsh no - możliwość użycia rsh w przypadku niepowodzenia połączenia za pomocą ssh. Można włączać, ale administrator zdalnej maszyny prawie na pewno to wyłączył,

```
BatchMode no - możliwość użycia ssh w trybie wsadowym,
```

```
EscapeChar ~ - jaki znak powoduje wyjście z połączenia (jak w telnecie ctrl+]),
```
Cipher 3DES - algorytm stosowany do szyfrowania przy połączeniu ze zdalną maszyną,

```
Compression yes – czy włączona jest kompresja,
```

```
CompressionLevel 9 - poziom kompresji, 0 - wyłącza,
```
IdentityFile ~/.ssh/identity - położenie i nazwa pliku identyfikacji.